# **HC-05-Bluetooth to Serial Port Module**

**Overview**

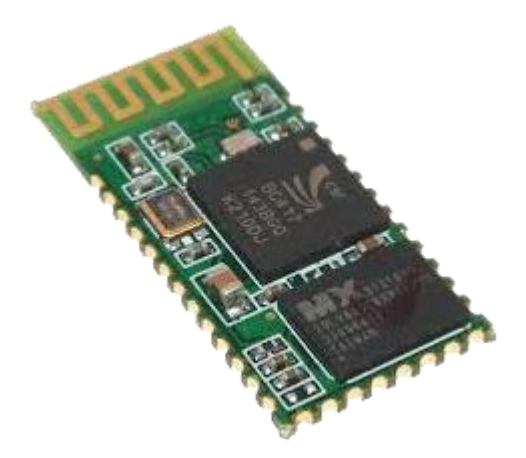

HC-05 module is an easy to use Bluetooth SPP (Serial Port Protocol) module, designed for transparent wireless serial connection setup. Serial port Bluetooth module is fully qualified Bluetooth V2.0+EDR (Enhanced Data Rate) 3Mbps Modulation with complete 2.4GHz radio transceiver and baseband. It uses CSR Bluecore 04-External single chip Bluetooth system with CMOS technology and with AFH(Adaptive Frequency Hopping Feature). It has the footprint as small as 12.7mmx27mm. Hope it will simplify your overall design/development cycle.

### **Specifications**

#### Hardware features

- $\Box$  Typical -80dBm sensitivity
- $\Box$  Up to +4dBm RF transmit power
- $\Box$  Low Power 1.8V Operation , 1.8 to 3.6V I/O
- $\Box$  PIO control
- $\Box$  UART interface with programmable baud rate
- $\Box$  With integrated antenna
- $\Box$  With edge connector

#### Software features

 $\Box$  Default Baud rate: 38400, Data bits:8, Stop bit:1, Parity: No parity, Data control: has.

Supported baud rate: 9600,19200,38400,57600,115200,230400,460800.

- $\Box$  Given a rising pulse in PIO0, device will be disconnected.
- $\Box$  Status instruction port PIO1: low-disconnected, high-connected;
- $\Box$  PIO10 and PIO11 can be connected to red and blue led separately. When master and slave are paired,
- red and blue led blinks 1time/2s in interval, while disconnected only blue led blinks 2times/s.
- $\Box$  Auto-connect to the last device on power as default.
- $\Box$  Permit pairing device to connect as default.

 $\Box$  Auto-pairing PINCODE:"0000" as default

 $\Box$  Auto-reconnect in 30 min when disconnected as a result of beyond the range of connection.

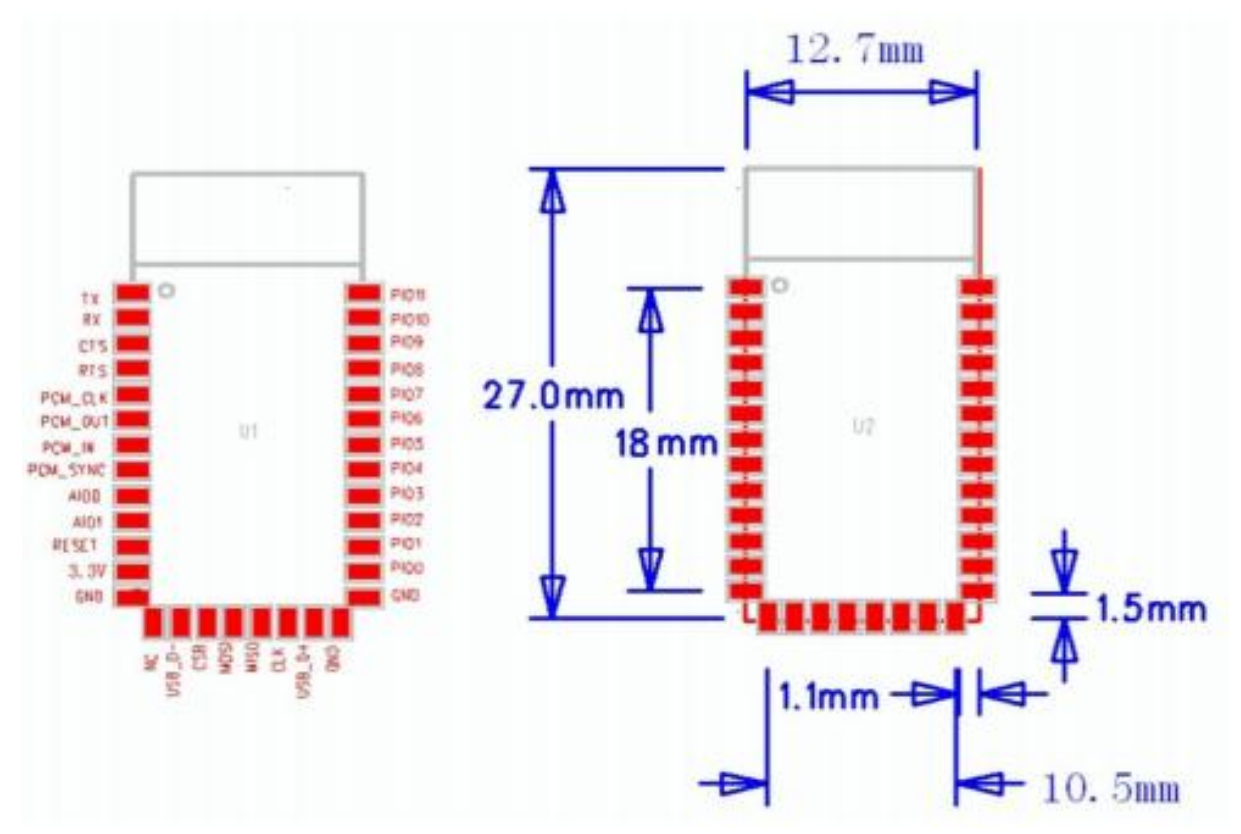

#### **Hardware**

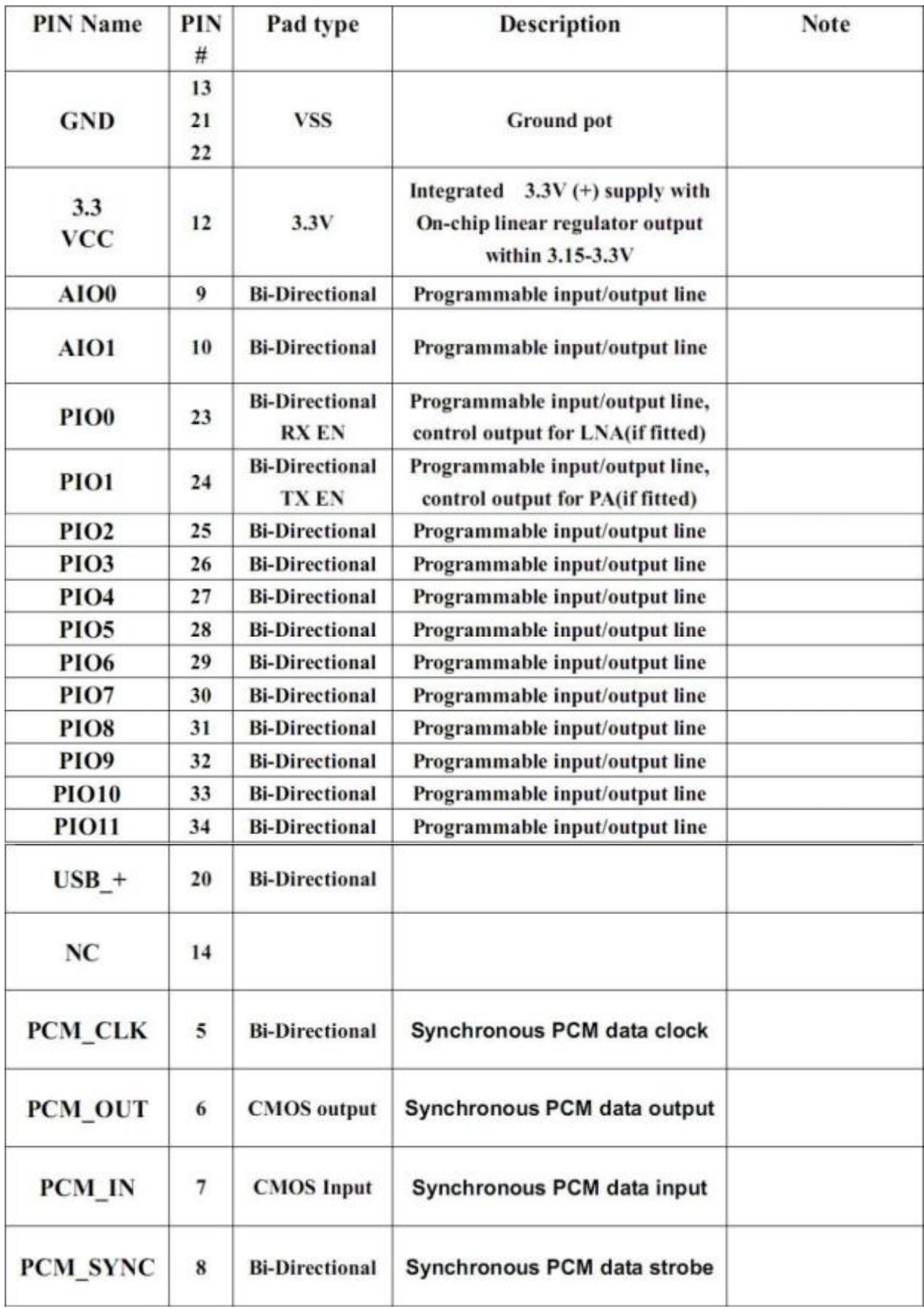

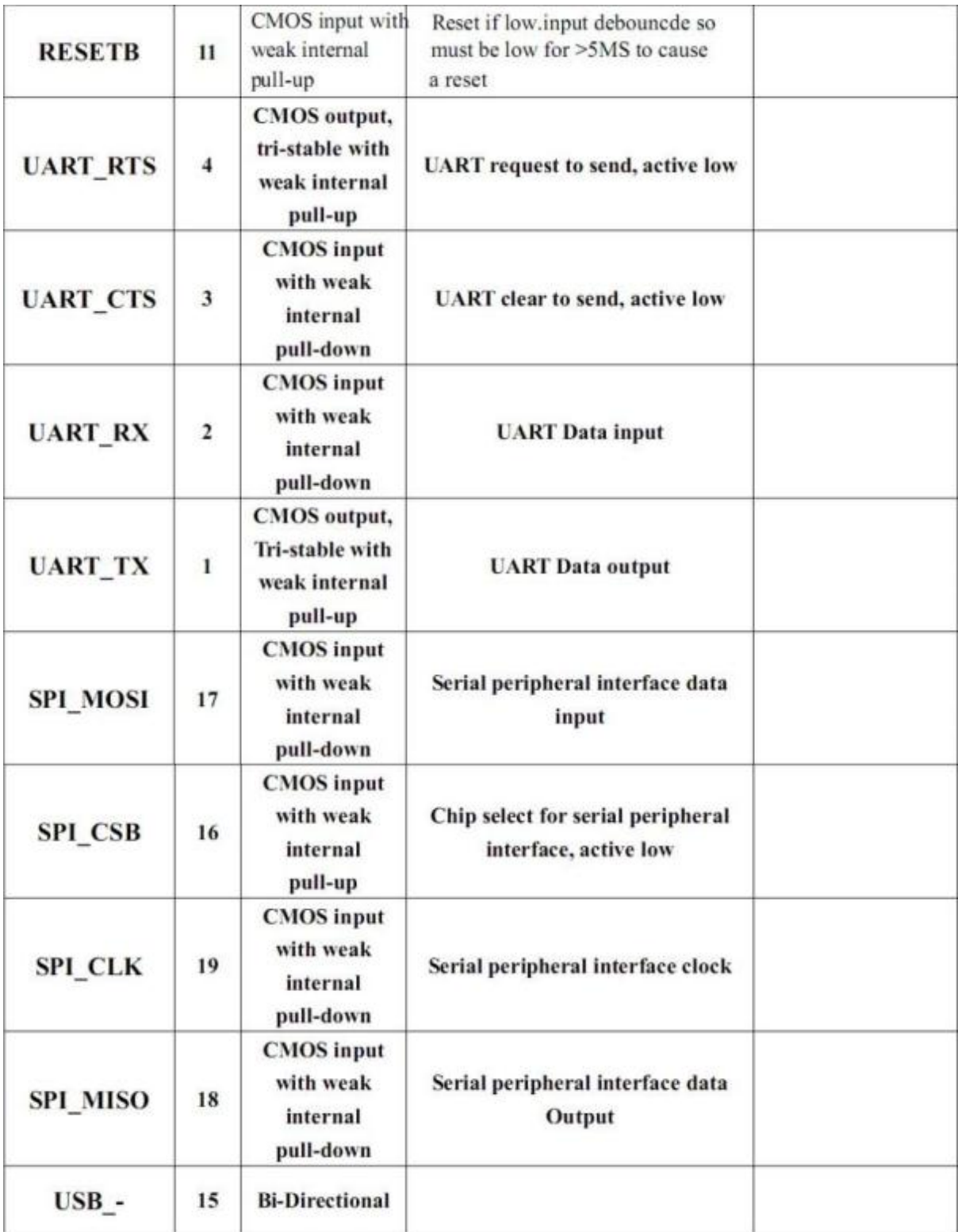

### **AT command Default:**

How to set the mode to server (master):

- 1. Connect PIO11 to high level.
- 2. Power on, module into command state.
- 3. Using baud rate 38400, sent the "AT+ROLE=1\r\n" to module, with "OK\r\n" means setting successes.
- 4. Connect the PIO11 to low level, repower the module, the module work as server (master).

## **AT commands: (all end with \r\n)**

#### 1. Test command:

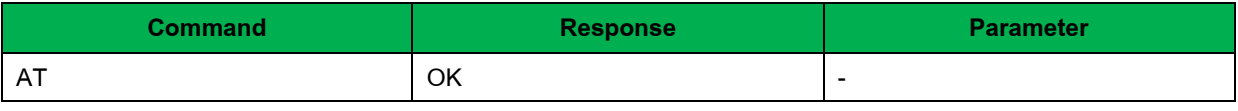

#### 2. Reset:

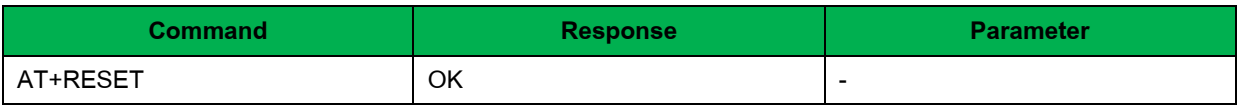

#### 3. Get Firmware Version

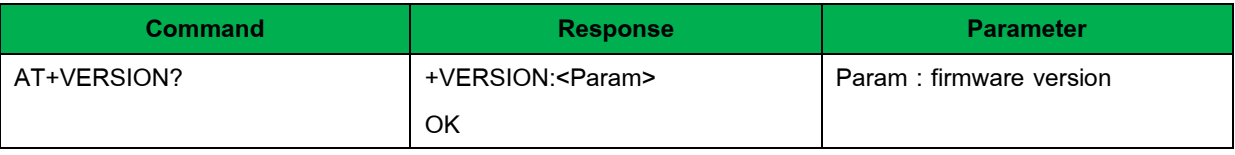

Example:

AT+VERSION?\r\n

+VERSION: 2.0-20100601

OK

## 4. Restore default

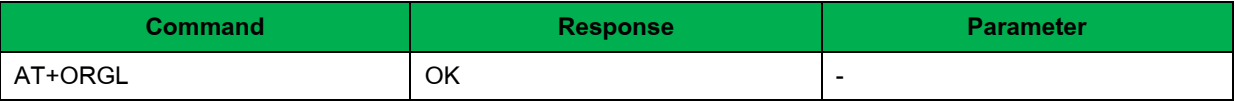

Default state:

Slave mode, pin code: 1234, device name: H-C-2010-06-01, Baud 38400bits/s.

## 5. Get module address

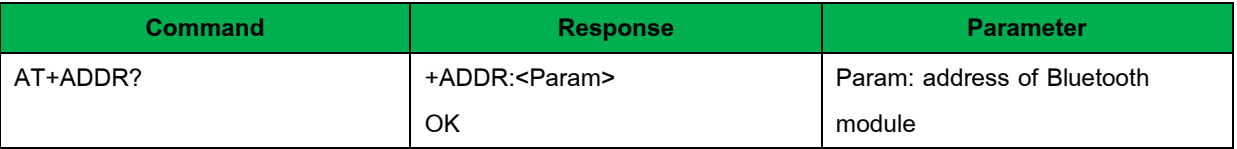

Bluetooth address: NAP: UAP: LAP

Example:

AT+ADDR?\r\n

+ADDR:1234:56:abcdef

OK

### 6. Set/Check module name:

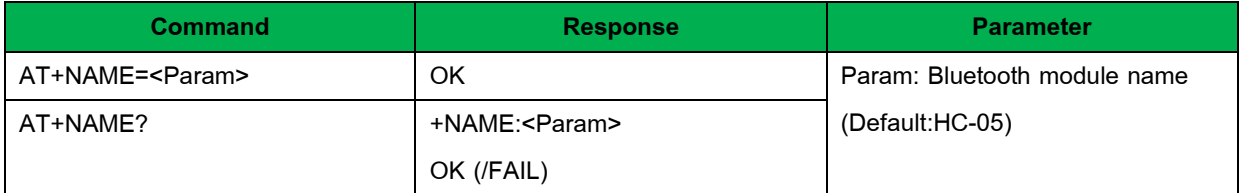

Example: AT+NAME=HC-\r\n set the module name to "HC-05" OK AT+NAME=Synes\r\n OK AT+NAME?\r\n +NAME: Synes OK

## 7. Get the Bluetooth device name:

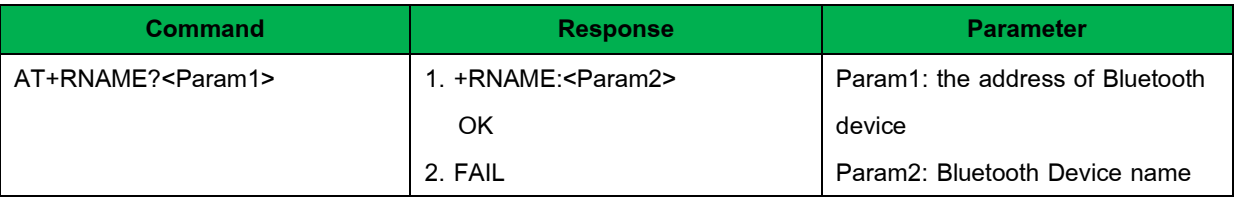

Example: (Device address 00:02:72:od:22:24, name: syn)

AT+RNAME? 0002, 72, od2224\r\n

+RNAME:syn

OK

## 8. Set/Check module mode:

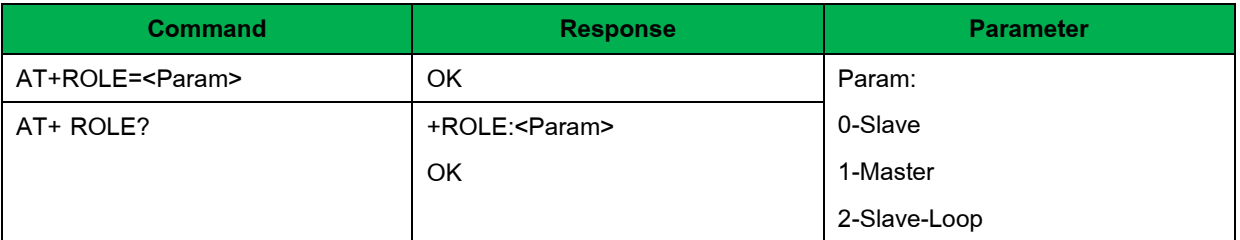

## 9. Set/Check device class

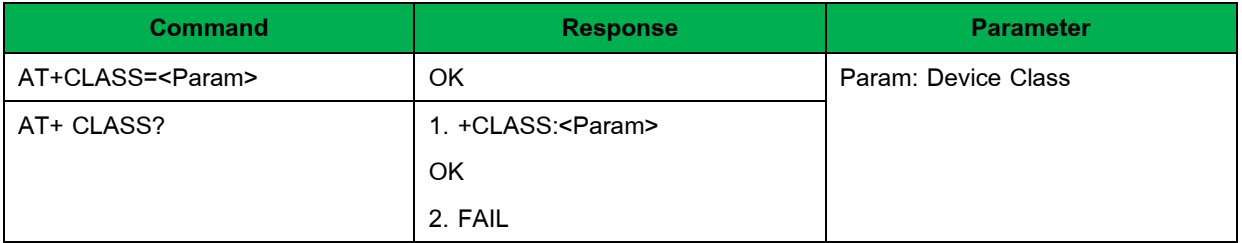

You can get details of any AT Command from<http://synes.co.th/nicupload/20130121093745.pdf>